## **Jeste li koristili Stopljeni čitač (Immersive Reader)?**

## Stopljenom čitaču možete pristupiti i u MS Wordu: Prikaz – Stopljeni čitač

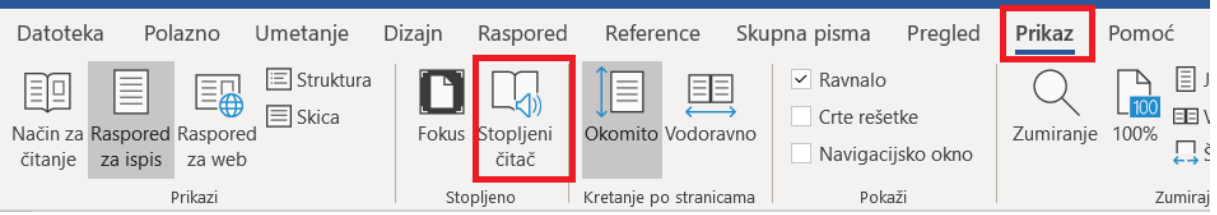

Stopljeni čitač je alat koji će pročitati sav tekst koji se nalazi na stranici, brzinom koja odgovara krajnjem korisniku te će poboljšati tečnost, razumijevanje, prepoznavanje riječi i fokus. Stopljeni čitač čitanjem teksta naglas koristi tehnologiju pretvorbe teksta u govor a isticanjem glagola, imenica i pridjeva u različitim bojama, doprinosi razumijevanju svake rečenice.

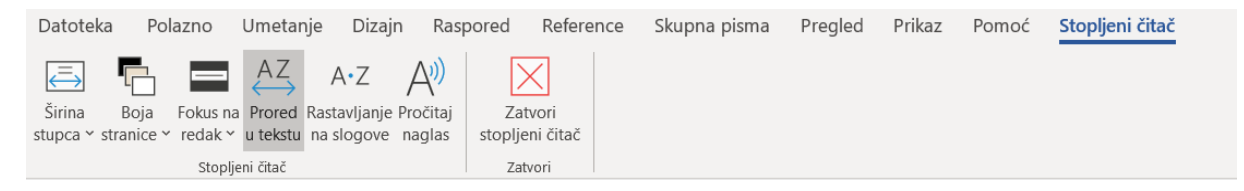

## Opcije:

Širina stupca: Prilagođava širinu teksta unutar stupca čime se povećava preglednost teksta oblikujući način prikaza teksta u odgovarajućem broju redaka. Optimizira razmak slova u uskom prikazu stupca kako bi poboljšao tečnost čitanja i vizualizirao tekst.

Boja stranice – Promjena boje stranice radi isticanja teksta ili postizanja većeg kontrasta

Fokus na redak – Ističe odabrani redak kako bi se fokus sa cijelog teksta premjestio na odabrani dio teksta

Prored u tekstu - Povećava razmak među redcima čime se postiže veća preglednost teksta. Ujedno povećava razmak između riječi i znakova.

Rastavljanje na slogove - Prikazuje prijelome između slogova radi poboljšanja prepoznavanja i dekodiranja riječi.

Pročitaj naglas - Čita tekst naglas istodobno isticanjem što poboljšava dekodiranje, tečnost i razumljivost, istovremeno održavajući fokus i pažnju čitatelja. Podržava učenje pisanja i razumijevanje gramatike identificiranjem glagola, imenica i pridjeva.

Poveznica na video zapis:<https://www.loom.com/share/dc576c971cd540ae8b1e65d52470173b>